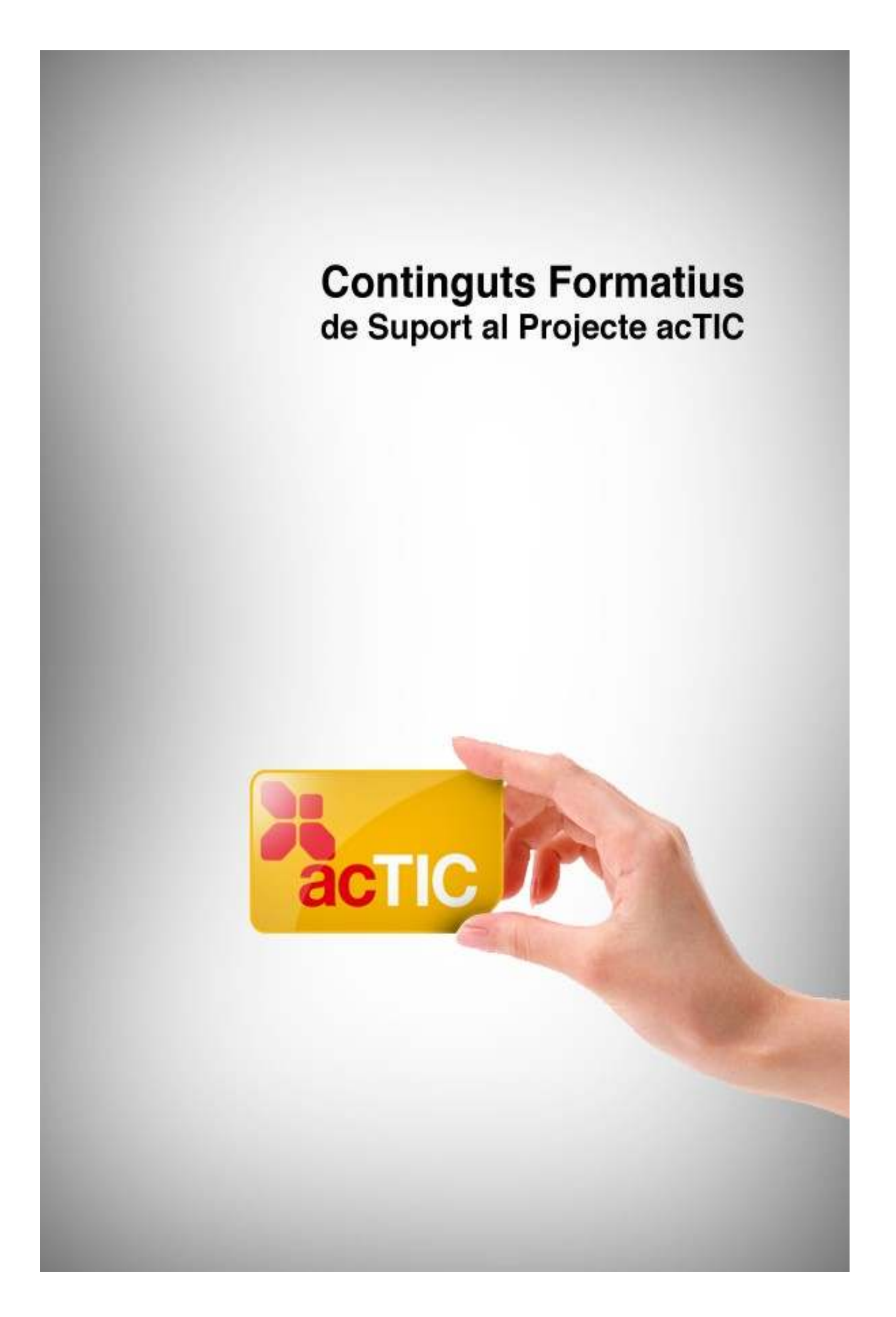

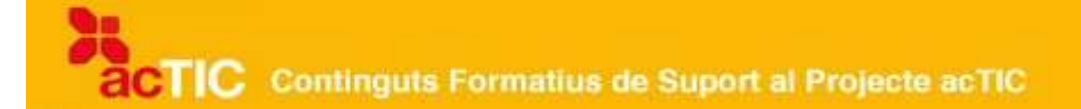

## *Nivell C3: Navegació i comunicació en el món digital*

**Mòdul 1: Introduccció a Intenet i el navegador web**

- **1. OBJECTIUS**
- **2. EL CONCEPTE D'INTERNET I DE WEB**
- **3. PROGRAMARI NECESSARI I RECURSOS QUE OFEREIX INTERNET**
- **4. NOCIONS BÀSIQUES DEL NAVEGADOR WEB**
- **5. PERSONALITZAR EL NAVEGADOR WEB**
- **6. ENLLAÇOS RELACIONATS**

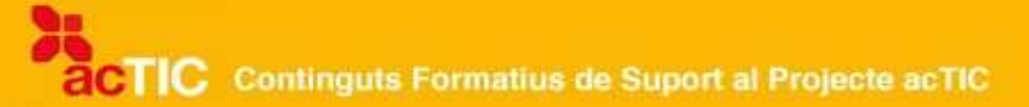

## **1. OBJECTIUS**

- Entendre els conceptes bàsics del món digital
- Conèixer i emprar les funcionalitats dels navegadors web

## **2. EL CONCEPTE D'INTERNET I DE WEB**

- ARPANET, la xarxa d'ARPA, considerada l'embrió d'Internet es va posar en marxa l'octubre de 1969.
- Internet és una xarxa de xarxes que permet la interconnexió entre sistemes gràcies a protocols comuns.
- El tipus de connexió més estesa és l'ADSL, que divideix la línia telefònica en tres canals, un per al telèfon, un altre per a descàrregues i el tercer per a pujades.
- El sistema d'Internet més conegut és la web, que utilitza el protocol HTTP i mostra pàgines que els usuaris poden canviar.
- Cal diferenciar entre pàgina web, portal web i servidor web.
- Qualsevol usuari pot ser un creador de continguts a Internet gràcies a la proliferació de blocs, wikis, xarxes socials I xarxes d'intercanvi d'arxius.

## **Xarxa de xarxes**

[Internet](http://ca.wikipedia.org/wiki/Internet) és una xarxa de xarxes, formada per milions d['ordinadors](http://ca.wikipedia.org/wiki/Ordinador) interconnectats a través d'una estructura descentralitzada i jeràrquica que garanteix que la comunicació no s'aturi pràcticament en cap situació. Té una xarxa troncal, anomenada ''backbone'' en anglès, a la qual es connecten els gegants mundials de les telecomunicacions que, al seu torn, donen servei als proveïdors d'accés a Internet que nosaltres contractem.

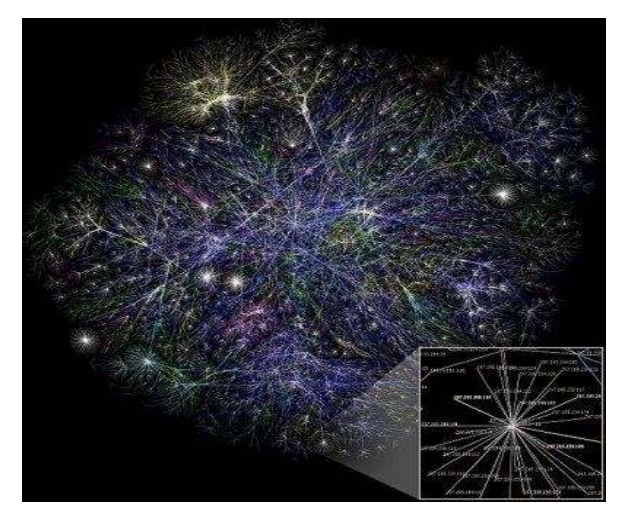

Rutes de connexió de la informació a Internet. [Font: Matt Britt, amb llicència Creative Commons](http://commons.wikimedia.org/wiki/File:Internet_map_1024.jpg) [by/2.5](http://commons.wikimedia.org/wiki/File:Internet_map_1024.jpg)

L'embrió d'Internet va ser la xarxa [ARPANET,](http://ca.wikipedia.org/wiki/ARPANET) impulsada per Lawrence Roberts des de l'agència ARPA (Advanced Research Projects Agency). Es va posar en marxa el 1969 amb la comunicació entre un ordinador de la Universitat de Califòrnia i un ordinador de la Universitat d'Stanford. El 1983 va començar a funcionar el protocol TCP/IP (Protocol de Transmissió/Protocol d'Internet), que constitueix el fonament de la Internet que coneixem. Més tard, el 1990, ARPANET es va connectar amb altres xarxes i d'aquesta manera va néixer la xarxa de xarxes.

Tot i que molta gent l'associa a una gran biblioteca de [pàgines web,](http://ca.wikipedia.org/wiki/P%C3%A0gina_web) Internet és, sobretot, una xarxa de comunicacions. A més de consultar dades, ens permet enviar missatges mitjançant el [correu electrònic,](http://ca.wikipedia.org/wiki/Correu_electr%C3%B2nic) els sistemes de [missatgeria instantània](http://ca.wikipedia.org/wiki/Missatgeria_instant%C3%A0nia) o el [xat;](http://ca.wikipedia.org/wiki/Xat) també ens permet parlar per telèfon i compartir tota mena d'arxius amb altres usuaris. L'anomenada [Web 2.0,](http://ca.wikipedia.org/wiki/Web_2.0) concepte encunyat el 2004 per referir-se a una segona generació en la història de la web, ha donat més protagonisme a l'usuari, que ja no és només consumidor d'informació sinó també creador de continguts.

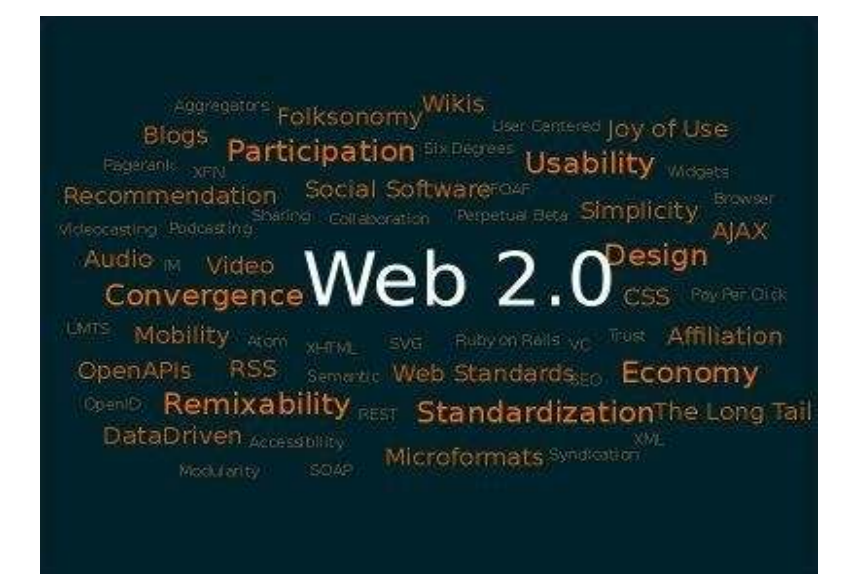

Núvol d'etiquetes. Il•lustració de la Web 2.0. Font: [Markus Angermeier, amb llicència Creative](http://es.wikipedia.org/wiki/Archivo:Web20memeES.png) [Commons by/2.5](http://es.wikipedia.org/wiki/Archivo:Web20memeES.png)

## **Un accés cada cop més ràpid**

Per connectar-se a Internet cal disposar d'un ordinador, d'un dispositiu que connecti aquest ordinador a la xarxa i d'un proveïdor que ens en doni l'accés. La connexió al proveïdor es pot fer mitjançant la línia de telèfon, el cable de [\[fibra òptica\]](http://ca.wikipedia.org/wiki/Fibra_%C3%B2ptica), la línia elèctrica, per ràdio, per ones [\(wi-fi\)](http://ca.wikipedia.org/wiki/Wifi), etc.

La connexió més estesa és l['ADSL](http://ca.wikipedia.org/wiki/ADSL) (Asymetric Digital Subscriber Line o Línia d'Abonat Digital Asimètrica), una tecnologia que permet estar connectat a Internet les 24 hores del dia a alta velocitat. En contraposició, la connexió

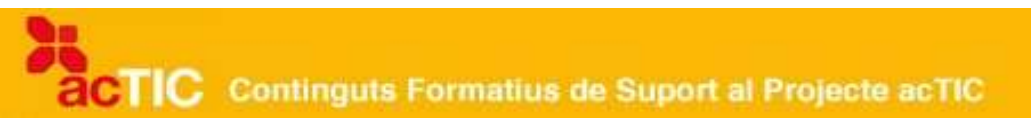

tradicional per telèfon a través d'un [mòdem](http://ca.wikipedia.org/wiki/M%C3%B2dem) és més lenta i ens obliga a connectar-nos i desconnectar-nos de la xarxa en acabar el que estem fent, perquè si no, no podem usar el telèfon.

La tecnologia ADSL utilitza la línia telefònica convencional però separa la veu de les dades, de manera que podem estar connectats a Internet i alhora rebre trucades. És un sistema asimètric perquè la velocitat de descàrrega de dades i la de pujada no coincideixen.

La proliferació dels [equipaments portàtils](http://ca.wikipedia.org/wiki/Ordinador_port%C3%A0til) ha fet que s'estengui també l'ús de la connexió sense fil (wi-fi) per accedir sense cables a la xarxa. Els portàtils actuals incorporen un dispositiu per detectar les xarxes wi-fi de què disposem allà on estem i poder connectar-s'hi si estan obertes. Si no, la manera més fàcil de tenir accés a una connexió sense fil és incorporar al nostre ordinador una targeta [USB](http://ca.wikipedia.org/wiki/USB) per a wi-fi.

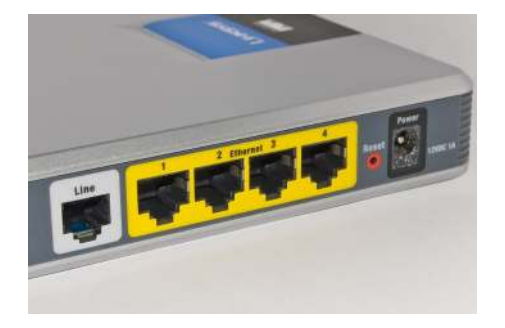

Connectors d'ADSL. Font: [Asim18, amb llicència GNU](http://commons.wikimedia.org/wiki/File:!Adsl_connections.jpg)

#### **El/la web**

El concepte de web té diversos significats que no hem de confondre. En femení, [la web](http://ca.wikipedia.org/wiki/Web) és la simplificació de World Wide Web i designa el sistema de pàgines i documents connectats per enllaços d'hipertext que permeten navegar entre ells. Les pàgines web són documents, generalment en [format](http://ca.wikipedia.org/wiki/Html) [HTML,](http://ca.wikipedia.org/wiki/Html) al contingut de les quals podem accedir-hi mitjançant [navegador.](http://ca.wikipedia.org/wiki/Navegador_d) Un exemple de pàgina és la d'inici del portal de la Generalitat de Catalunya. El conjunt de pàgines web que formen aquest portal és un lloc web (en anglès, website). Aquestes pàgines web estan agrupades en un [domini](http://ca.wikipedia.org/wiki/Domini_d) o subdomini d'Internet. Tampoc hem de confondre aquests conceptes amb el de [servidor](http://ca.wikipedia.org/wiki/Servidor_web) [web,](http://ca.wikipedia.org/wiki/Servidor_web) que és el maquinari on es troba el conjunt de pàgines web i que les posa a disposició de l'internauta.

#### **L'usuari com a creador**

La Web 2.0 ha canviat substancialment la fesomia d'Internet. Els clàssics portals que presentaven informació de manera molt esquemàtica i sense gaires fioritures han deixat pas a pàgines multimèdia amb arxius de so, vídeo i animacions que es completen amb espais de participació. Les webs d'informació incorporen comentaris a les notícies, espais perquè nosaltres

mateixos puguem editar un diari personal, [fòrums de debat](http://ca.wikipedia.org/wiki/F%C3%B2rum_(Internet)) o xats per preguntar el que vulguem a algun personatge convidat, etc. La col•laboració i la interacció que permeten eines com les [wikis](http://ca.wikipedia.org/wiki/Wiki) i les [xarxes socials](http://ca.wikipedia.org/wiki/Xarxa_social) han fet néixer projectes participatius que suposen una nova manera de capturar el coneixement.

## **3. PROGRAMARI NECESSARI I RECURSOS QUE OFEREIX INTERNET**

- El programari més utilitzat a Internet és el navegador web, que permet consultar pàgines web. N'hi ha de pagament i de gratuïts.
- El correu electrònic és una altra de les aplicacions més usades d'Internet, ja sigui en format web o mitjançant un client de correu.
- La xarxa permet transferir arxius d'un ordinador a un altre gràcies al protocol FTP.
- Els usuaris poden compartir arxius gràcies a les xarxes P2P, les quals, però, generen força controvèrsia.
- Internet es fa servir majoritàriament a través del navegador, que permet fer compres, llegir la premsa, veure pel•lícules, crear blocs, etc.

[Internet](http://ca.wikipedia.org/wiki/Internet) posa a la nostra disposició una gran quantitat de recursos no tan sols per cercar informació o enviar missatges, sinó també per compartir fotos, intercanviar opinions, llegir la premsa..., i descobrir noves possibilitats d'oci.

## **El més utilitzat: el navegador**

Tot i que sovint es confonen, Internet i [la web](http://ca.wikipedia.org/wiki/Web) no són el mateix. Internet és una gran teranyina d'informació formada per diferents serveis, un dels quals és la web. És cert, però, que és el més conegut, juntament amb el servei de [correu](http://ca.wikipedia.org/wiki/Correu_electr%C3%B2nic) [electrònic.](http://ca.wikipedia.org/wiki/Correu_electr%C3%B2nic) La web permet no únicament cercar i trobar informació, sinó també consultar comptes bancaris, reservar bitllets d'avió, escoltar la ràdio i descobrir noves cançons o veure vídeos i descarregar-los.

Per poder consultar una web, és imprescindible que disposem d'un [navegador,](http://ca.wikipedia.org/wiki/Navegador_web) un programa que busca i mostra les pàgines un cop li hem dit on es troben. D'aquests navegadors, n'hi ha que són de pagament i d'altres de gratuïts, els quals es basen en [programari lliure.](http://ca.wikipedia.org/wiki/Programari_lliure) Els més utilitzats són [Microsoft Internet](http://ca.wikipedia.org/wiki/Internet_Explorer) [Explorer,](http://ca.wikipedia.org/wiki/Internet_Explorer) entre els de pagament, i [Mozilla Firefox,](http://ca.wikipedia.org/wiki/Mozilla_Firefox) que és gratuït, seguits de [Safari](http://ca.wikipedia.org/wiki/Safari_(navegador_web)) per a [Mac,](http://ca.wikipedia.org/wiki/Apple_Macintosh) [Opera](http://ca.wikipedia.org/wiki/Opera) i [Chrome,](http://ca.wikipedia.org/wiki/Google_Chrome) el nou navegador de [Google.](http://ca.wikipedia.org/wiki/Google)

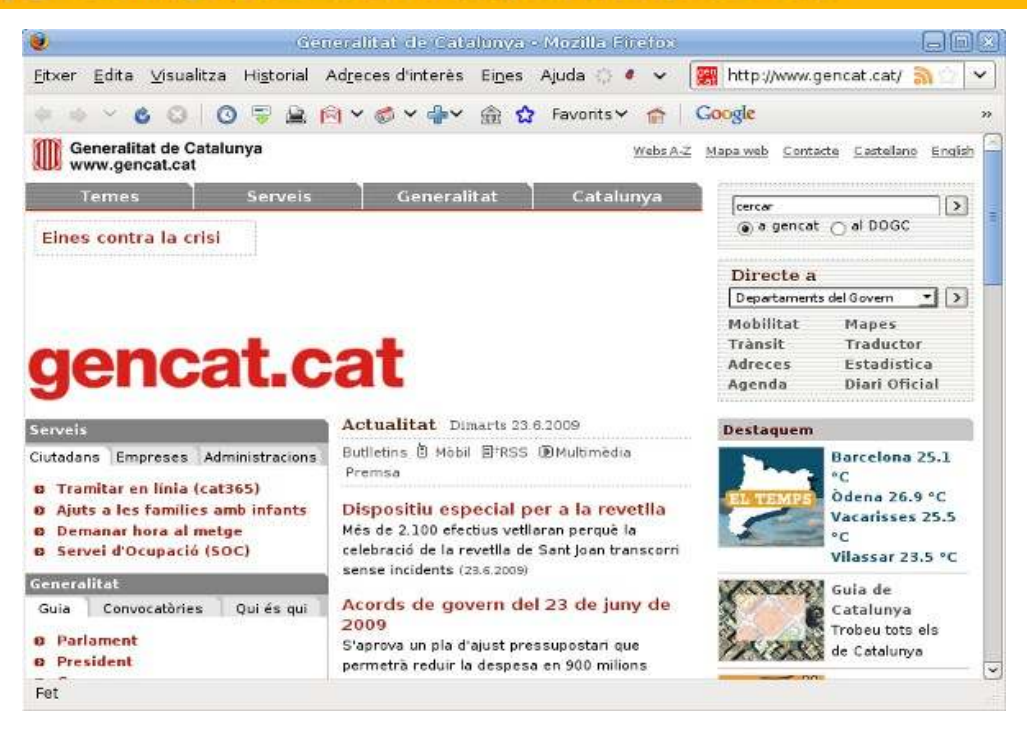

Portal www.gencat.cat amb el navegador Firefox

## **El correu electrònic**

Una altra de les eines més utilitzades d'Internet és el correu electrònic. Podem llegir els missatges a través d'una [pàgina web](http://ca.wikipedia.org/wiki/P%C3%A0gina_web) (correu web) amb el mateix navegador, o mitjançant un programa client. Els principals programes client són [Microsoft Outlook,](http://ca.wikipedia.org/wiki/Microsoft_Outlook) de pagament, i [Mozilla Thunderbird,](http://ca.wikipedia.org/wiki/Thunderbird) que és programari lliure. Els programes client s'instal•len al nostre ordinador i ens permeten enviar, rebre i emmagatzemar missatges de correu electrònic. A més, tenen altres funcionalitats que els fan més complets que els correu web. Aquests, però, representen una bona opció per als qui s'inicien en el món d'Internet, ja que solen ser molt intuïtius. A més, es poden consultar en qualsevol ordinador que tingui connexió.

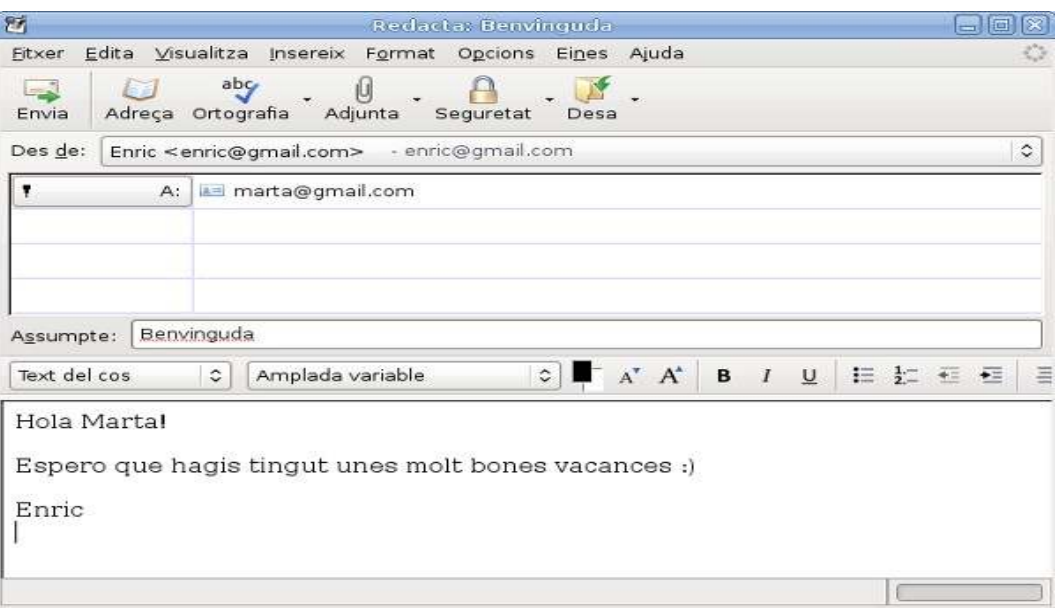

Exemple de missatge de correu electrònic amb el Thunderbird

#### **Comunicació síncrona: el xat**

Els programes de [missatgeria instantània](http://ca.wikipedia.org/wiki/Missatgeria_instant%C3%A0nia) han estat una altra de les aplicacions revolucionàries de la xarxa. Ens permeten parlar amb algú connectat des d'un altre lloc com si fos al nostre costat. Els més coneguts són [Microsoft](http://ca.wikipedia.org/wiki/MSN_Messenger) [Messenger,](http://ca.wikipedia.org/wiki/MSN_Messenger) [Google Gtalk](http://ca.wikipedia.org/wiki/Google_Talk) i, darrerament, [Skype,](http://ca.wikipedia.org/wiki/Skype) que és un programa de telefonia via Internet o veu IP. El primer que es va utilitzar àmpliament a la xarxa, però, va ser ICQ, que es llegeix I seek you ("et busco", en anglès).

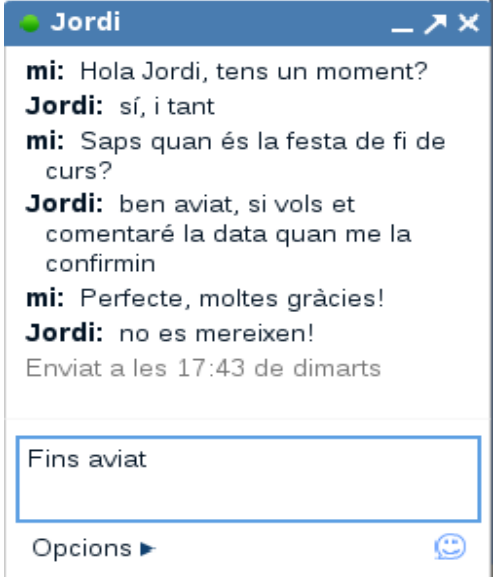

Xat del Gmail

A grans trets, aquestes serien les aplicacions d'Internet que més s'utilitzen. Amb l'aparició de la [Web 2.0,](http://ca.wikipedia.org/wiki/Web_2.0) però, les possibilitats que la xarxa ens ofereix s'han multiplicat. És possible jugar en línia amb jugadors de l'altra punta del món, crear projectes conjuntament amb altres usuaris mitjançant programari com els [wikis,](http://ca.wikipedia.org/wiki/Wiki) geolocalitzar dades amb els serveis de [mapes de Google](http://ca.wikipedia.org/wiki/Google_Maps) o crear un diari personal o [bloc.](http://ca.wikipedia.org/wiki/Bloc) A diferència del que es necessita per desenvolupar una pàgina web, per crear un bloc no ens calen ni programes especials ni un lloc on penjar-lo. Els serveis que n'ofereixen ja s'encarreguen de tot. En català, podem utilitzar els serveis de [Blocat,](http://www.bloc.cat/) [Mesvilaweb](http://www.mesvilaweb.cat/) o [La Comunitat.](http://www.lacomunitat.net/)

## **4. NOCIONS BÀSIQUES DEL NAVEGADOR WEB**

- El navegador web és el programa que fem servir per veure pàgines web.
- Mosaic va ser el primer navegador que es va poder instal•lar en Windows, Macintosh i UNIX.
- El navegador és un programa client que va a buscar la informació sol•licitada per l'usuari a un programa que la serveix, el servidor.
- Internet Explorer (IE) és el navegador més utilitzat perquè està inclòs per defecte en el sistema operatiu Windows.
- Firefox s'ha convertit en una alternativa de qualitat enfront de l'IE de Microsoft. És l'opció preferida per una part cada cop més gran d'usuaris.
- El navegador disposa de diferents menús amb opcions de navegació.

## **Què és un navegador web?**

Un [navegador web](http://ca.wikipedia.org/wiki/Navegador_web) és un programa informàtic que ens permet veure [pàgines](http://ca.wikipedia.org/wiki/P%C3%A0gina_web) [web](http://ca.wikipedia.org/wiki/P%C3%A0gina_web) si li indiquem on són o si les trobem mitjançant un [cercador.](http://ca.wikipedia.org/wiki/Cercador) Aquestes pàgines poden contenir text, imatges o, fins i tot, recursos audiovisuals, tot i que de vegades cal disposar de programes addicionals [\(plugins o connectors\)](http://ca.wikipedia.org/wiki/Plugin) per poder veure vídeos o animacions.

Gràcies al protocol d'Internet, cada pàgina o cada element que contingui es pot relacionar amb altres documents o imatges mitjançant [enllaços](http://ca.wikipedia.org/wiki/Enlla%C3%A7_(inform%C3%A0tica)) (links, en anglès). Seguir aquests enllaços és la base del que s'anomena navegació web.

El primer navegador que funcionava en [Windows,](http://ca.wikipedia.org/wiki/Microsoft_Windows) [MacOS](http://ca.wikipedia.org/wiki/Mac_OS) i [UNIX](http://ca.wikipedia.org/wiki/Unix) va aparèixer el 1993. Es deia [Mosaic.](http://ca.wikipedia.org/wiki/Mosaic_(inform%C3%A0tica)) El va desenvolupar el Centre Nacional per a Aplicacions de Supercomputació americà (NCSA, en anglès) i va suposar l'eclosió de la WWW (World Wide Web), que ara coneixem com a [Web.](http://ca.wikipedia.org/wiki/World_Wide_Web)

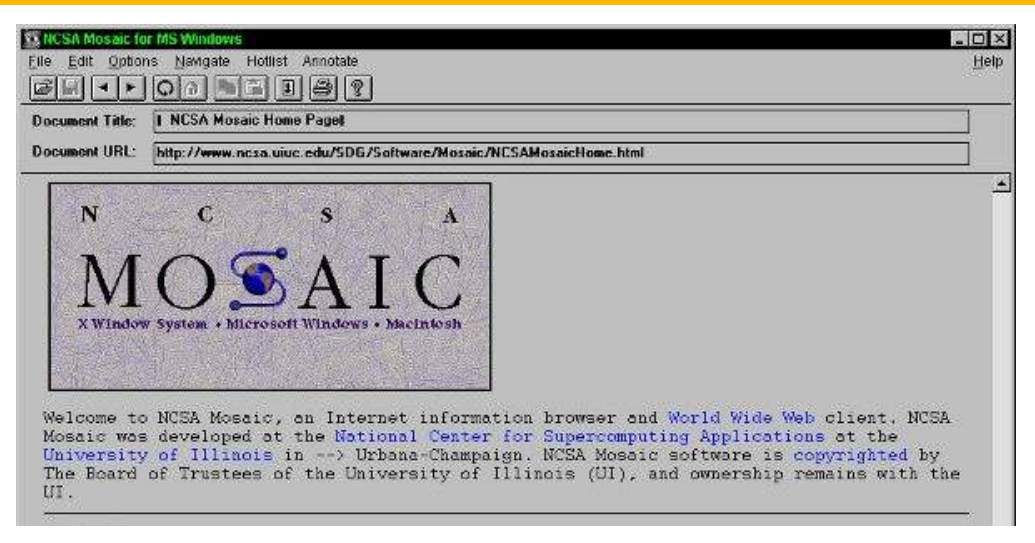

Aspecte del navegador Mosaic a principi dels anys noranta

Un any més tard va aparèixer [Netscape Navigator.](http://ca.wikipedia.org/wiki/Netscape_Navigator) I el 1995, l'[Internet Explorer](http://ca.wikipedia.org/wiki/Internet_Explorer) (IE) de Microsoft. En estar inclòs al [sistema operatiu](http://ca.wikipedia.org/wiki/Sistema_operatiu) Windows, IE és el navegador més utilitzat pels usuaris.

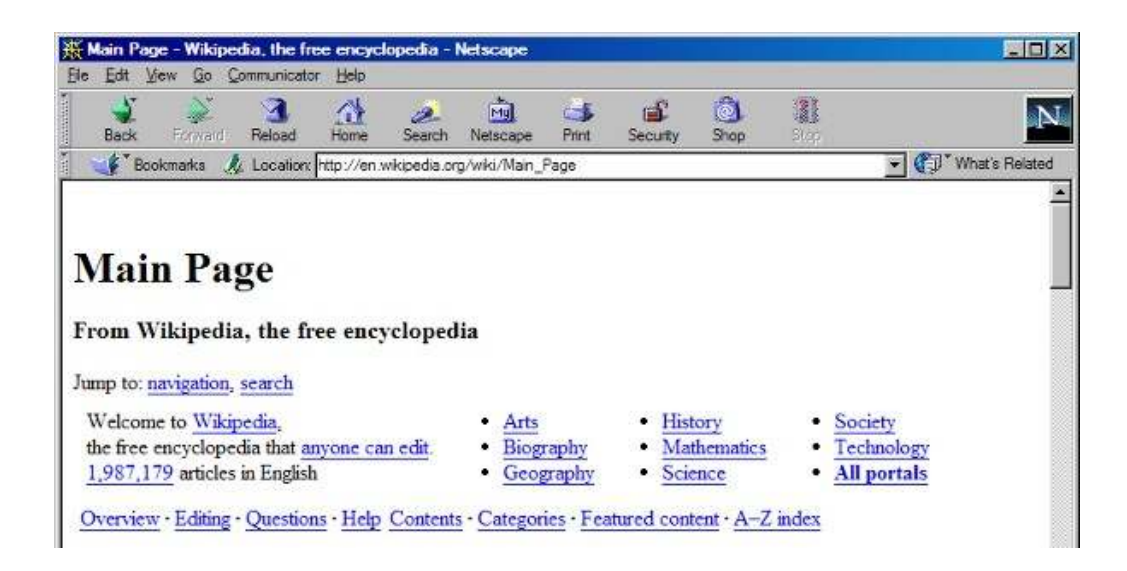

Aspecte del navegador Navigator

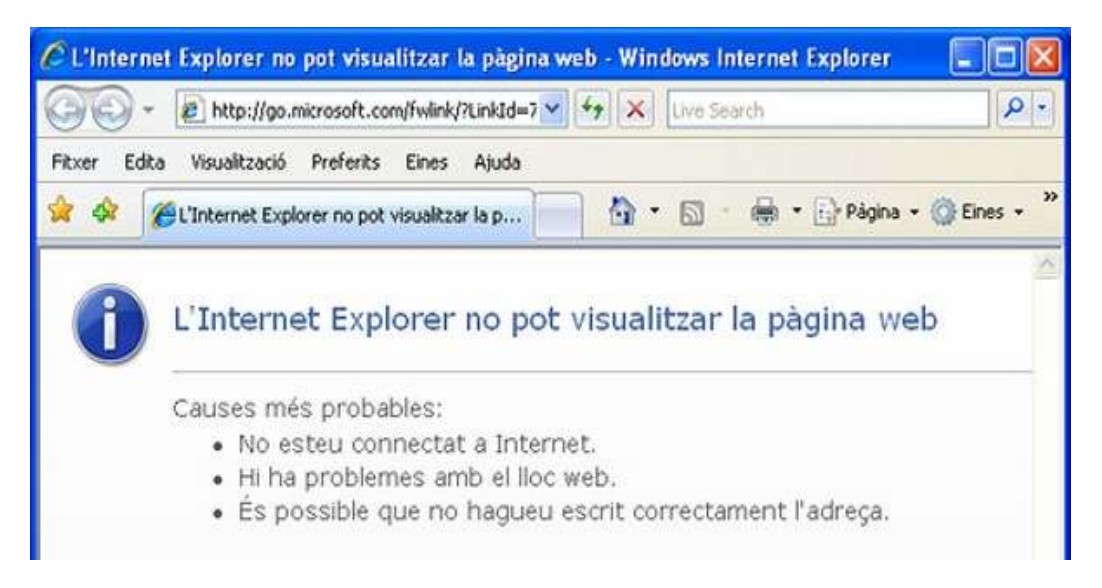

Aspecte del navegador IE

No obstant això, des de finals del 2004, [Firefox](http://ca.wikipedia.org/wiki/Mozilla_Firefox), de [Mozilla](http://ca.wikipedia.org/wiki/Mozilla), li està traient mercat i ja és el navegador preferit per més del 20% dels usuaris.

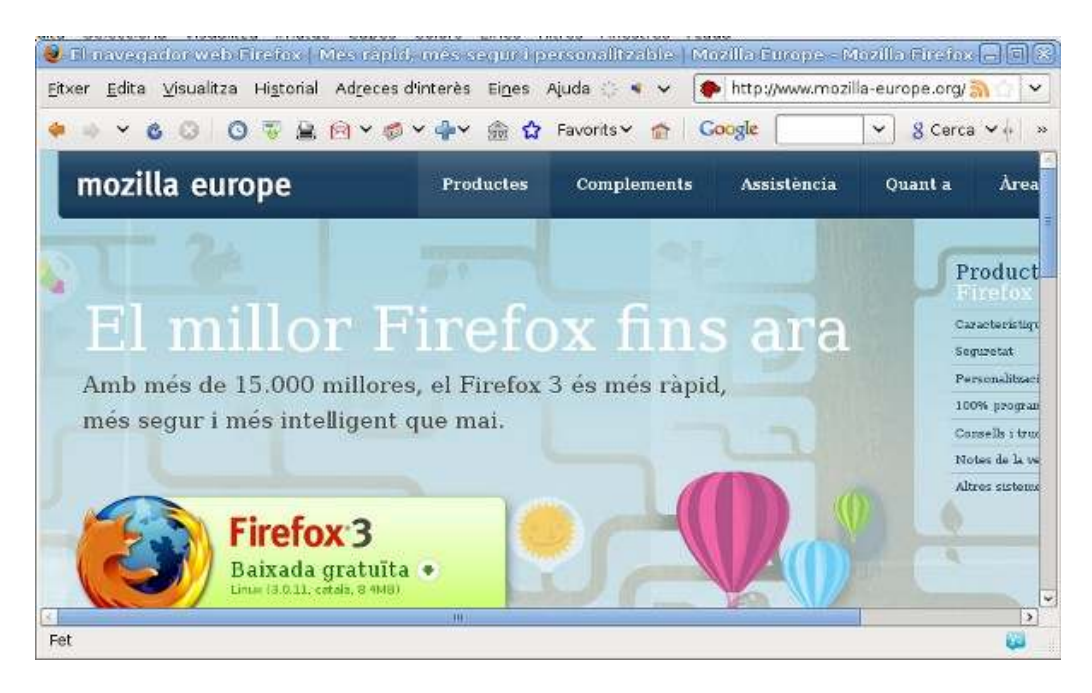

Aspecte del navegador Firefox

Tot i que Internet Explorer i Firefox són els navegadors més coneguts, n'hi ha d'altres que són específics per a alguns sistemes operatius o amb funcionalitats adaptades a les noves possibilitats de la [Web 2.0](http://ca.wikipedia.org/wiki/Web_2.0). Així trobem, per exemple, [Safari](http://ca.wikipedia.org/wiki/Safari_(navegador_web)) i [Camino](http://ca.wikipedia.org/wiki/Camino_(navegador)) per a MacOS, [Konqueror](http://ca.wikipedia.org/wiki/Konqueror) per a la distribució [KDE de Linux](http://ca.wikipedia.org/wiki/KDE), o bé [Opera](http://ca.wikipedia.org/wiki/Opera), que funciona amb Windows. Entre els darrers desenvolupaments per a

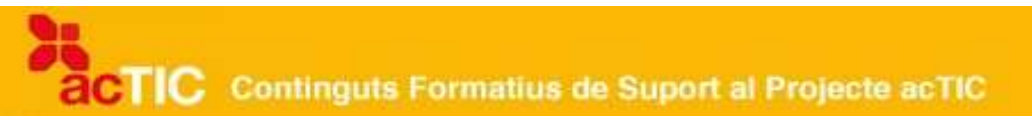

Windows, cal esmentar el navegador de [Google](http://ca.wikipedia.org/wiki/Google), [Chrome](http://ca.wikipedia.org/wiki/Google_Chrome), que destaca per la seva simplicitat, i [Flock](http://ca.wikipedia.org/wiki/Flock), que es presenta com el "navegador social", ja que inclou funcionalitats per treure el màxim partit de serveis 2.0 com ara [Flickr](http://ca.wikipedia.org/wiki/Flickr) o [Facebook](http://ca.wikipedia.org/wiki/Facebook).

## **Com funciona el navegador?**

La funció principal del navegador és mostrar [documents HTML](http://ca.wikipedia.org/wiki/Html) (el llenguatge de les pàgines web) a la pantalla. És el que s'anomena programa 'client' i, com a tal, quan li demanem que ens ensenyi una pàgina teclejant-ne l'adreça web o [URL](http://ca.wikipedia.org/wiki/Uniform_Resource_Locator) (Uniform Resource Locator, en anglès), viatja fins al lloc on es troba (al [servidor web\)](http://ca.wikipedia.org/wiki/Servidor_web) per demanar-la. La comunicació entre el navegador de l'usuari i el servidor on es troben les pàgines web que consulta, es fa mitjançant el [protocol d'HTTP,](http://ca.wikipedia.org/wiki/Http) que és un dels fonaments de la World Wide Web. Per això les adreces web comencen per http://. En els navegadors actuals, però, ja no cal escriure aquestes sigles a la caixa blanca que es troba a la part superior del navegador (barra de navegació).

La caixa per teclejar adreces que figura a la barra de navegació s'acompanya de quatre botons principals que faciliten la visita de webs. Es tracta dels botons per anar endavant i endarrere, que estan situats a l'esquerra de la barra de navegació, del botó de recàrrega i del botó que indica la pàgina d'inici del navegador i que s'identifica amb una casa. Aquests darrers botons es poden trobar o bé al costat de la barra de navegació o bé a la part on hi ha les pestanyes de navegació (en el cas d'Explorer).

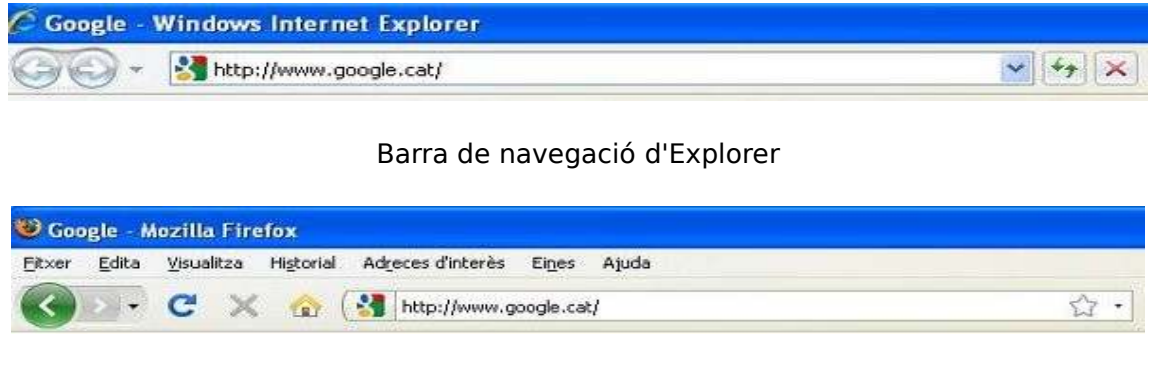

Barra de navegació de FireFox

A més d'aquests botons principals, disposem d'una barra de menú en la qual figuren les opcions 'Fitxer', 'Edita', 'Veure', 'Favorits/Adreces d'Interès', 'Eines' i 'Ajuda'. Mitjançant aquest menú podem, entre altres coses, obrir finestres i pestanyes, canviar les opcions de configuració del programa i desar les pàgines que més ens interessen ('Favorits' o 'Adreces d'Interès').

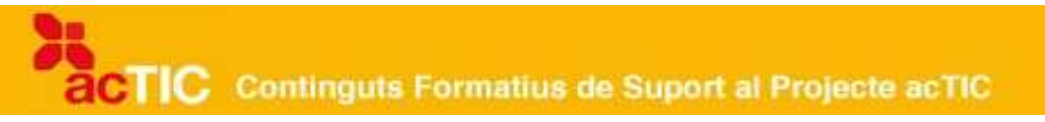

## **5. PERSONALITZAR EL NAVEGADOR WEB**

- El navegador es pot adaptar a les preferències de l'usuari per tal de fer-li més senzilla la navegació.
- L'opció Personalitza permet reordenar els elements de la barra d'eines o afegir-hi botons extra que donin accés directe a determinades opcions.
- L'usuari pot canviar quan vulgui la pàgina d'inici del seu navegador.
- Afegir adreces d'interès al menú de Favorits és tan fàcil com prémer el botó amb una estrella. També es poden arrossegar a la barra d'adreces d'interès amb Firefox.
- Els Complements amplien les capacitats del navegador, o hi afegeixen noves funcionalitats, per tal de gestionar la informació o gaudir de noves possibilitats d'oci.

#### **El navegador, a la nostra mida**

El [navegador](http://ca.wikipedia.org/wiki/Navegador_web) a la mida de l'usuari. Aquesta és la premissa amb què es desenvolupen les darreres versions del programari de navegació per [Internet,](http://ca.wikipedia.org/wiki/Internet) les quals afegeixen complements de tota mena per fer més senzilla la recerca d'informació, treballar de manera més eficient i gaudir de noves opcions d'oci.

Darrere de [Firefox,](http://ca.wikipedia.org/wiki/Firefox) el [programari lliure](http://ca.wikipedia.org/wiki/Programari_lliure) del projecte Mozilla, hi ha tota una comunitat de desenvolupadors que crea aplicacions i utilitats de tota mena per adaptar l'aplicació a les necessitats de l'usuari.

[Internet Explorer,](http://ca.wikipedia.org/wiki/Internet_Explorer) per la seva banda, també incorpora funcionalitats extra que potencien altres aplicacions de l'empresa [Microsoft,](http://ca.wikipedia.org/wiki/Microsoft) com ara el sistema de missatgeria [Messenger,](http://ca.wikipedia.org/wiki/MSN_Messenger) o que busquen l'acord amb altres empreses, com ara la barra de cerca de [Google.](http://ca.wikipedia.org/wiki/Google)

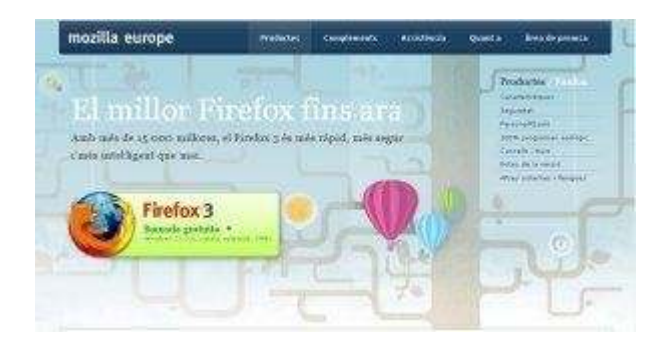

Pàgina de Mozilla Europe en català

## **Personalitzar el navegador**

Amb l'opció 'Personalitza', a la qual s'accedeix a través del menú 'Visualitza >

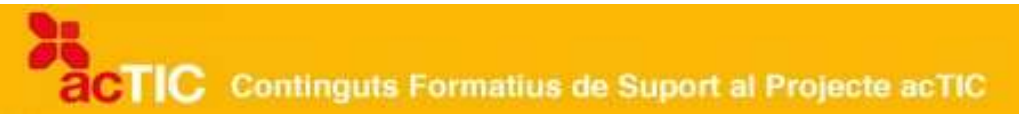

Barra d'Eines > Personalitza', o simplement fent clic amb el botó dret del [ratolí](http://ca.wikipedia.org/wiki/Ratol%C3%AD_(ordinador)) a la mateixa barra, podem afegir diverses opcions, com ara la caixeta de cerca a Google, un botó per obrir directament una pestanya dins d'una mateixa finestra, un botó per imprimir les pàgines que ens interessen, un botó per accedir directament a l'historial de la nostra navegació o bé un botó per enviar per [correu](http://ca.wikipedia.org/wiki/Correu_electr%C3%B2nic) una adreça que pot interessar a un amic.

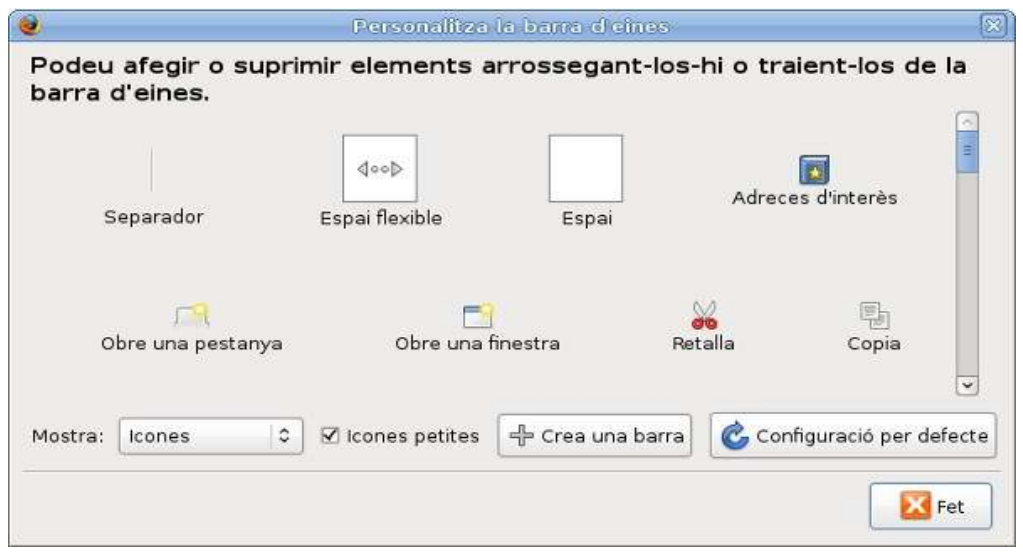

Opcions de personalització barra d'eines de Firefox

De la mateixa manera, podem canviar la pàgina d'inici del nostre navegador, és a dir, aquella que ens apareixerà per defecte cada cop que l'arrenquem. Per fer-ho, hem d'anar al menú 'Eines', escollir 'Opcions' i 'Principal' i, un cop allà, escriure [la web](http://ca.wikipedia.org/wiki/P%C3%A0gina_web) que vulguem veure a la caixeta blanca on diu 'Pàgina d'inici' o bé triar una de les opcions que el programa ofereix. En el cas de Firefox, podem decidir que la [pàgina](http://ca.wikipedia.org/wiki/P%C3%A0gina_web) que estem visitant es converteixi en pàgina d'inici, escollir l'opció que el programa ofereix per defecte, que és el web del projecte Mozilla, o bé escollir alguna altra adreça d'interès. En el cas d'Explorer, és pràcticament el mateix. També permet escollir una pàgina en blanc.

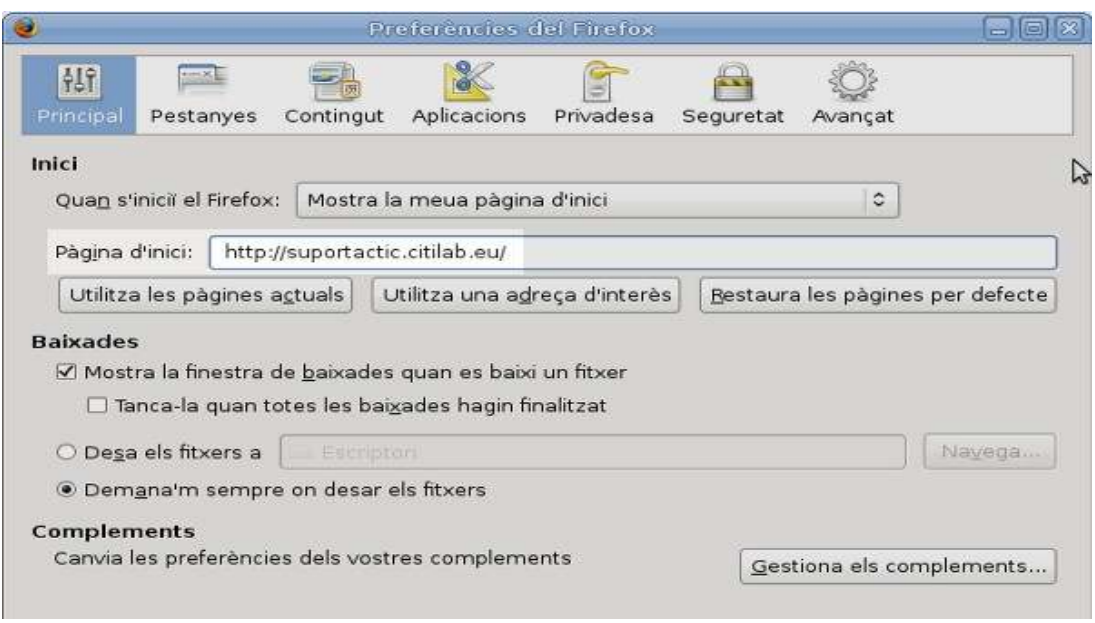

Finestra per canviar la pàgina d'inici al Firefox

## **Adreces d'interès**

A sota de la barra de navegació, Firefox n'hi pot afegir d'altres com la de les adreces d'interès. Aquestes s'hi poden integrar d'una manera molt simple: arrossegant la icona que identifica una pàgina quan està oberta en una pestanya cap a la barra. D'aquesta manera, podem tenir a mà aquelles pàgines que fem servir habitualment.

Una altra manera molt senzilla d'afegir una pàgina a les adreces d'interès és prémer l'estrella que apareix a la barra de navegació, al costat de la [URL.](http://ca.wikipedia.org/wiki/Uniform_Resource_Locator) Prement-la dos cops, a més, el programa possibilita que desem l'adreça en una [carpeta o directori](http://ca.wikipedia.org/wiki/Directori) per tenir-la més localitzada en la llista d'adreces d'interès. Les diferents carpetes temàtiques que puguem crear es poden ordenar a través del menú 'Adreces d'interès' escollint l'opció 'Organitza les adreces d'interès'. A l'Explorer, aquesta mateixa opció es troba a la barra d'estat i està indicada amb una estrella i el signe '+'. Només cal prémer el botó i escollir 'Agregar a Favorits'. Es pot realitzar la mateixa operació mitjançant el teclat tot prement-hi 'Crtl+D'.

#### **Complements**

Els complements són petits programes que amplien les capacitats del navegador i hi afegeixen noves funcionalitats. Solen pesar molt poc i s'integren perfectament a la finestra de navegació. Si anem al menú 'Eines' i hi escollim l'opció 'Complements', el mateix Firefox ens en presentarà alguns.

Si volem veure totes les possibilitats que hi ha, haurem de clicar l'enllaç 'Navega per tots els complements' que apareix a la mateixa finestra. Això farà que se'ns obri una nova pestanya al navegador amb un cercador que ens

permetrà buscar el complement que més ens interessi o bé navegar per les diferents categories de programes: des de diccionaris com l'anglès o el Català-Valencià, traductors o conversors de moneda i mesures fins a aplicacions per veure fotografies en [3D.](http://ca.wikipedia.org/wiki/3D) També podem accedir a programes per escoltar música.

Internet Explorer, al seu torn, inclou també una galeria de complements a la qual s'accedeix des del menú 'Eines'. S'hi troben, per exemple, un programa per incorporar directament els favorits a [Del.icio.us](http://ca.wikipedia.org/wiki/Del.icio.us) (un servei per compartir adreces d'interès amb altres usuaris d'Internet) i una barra per accedir directament als serveis de la comunitat MSN.

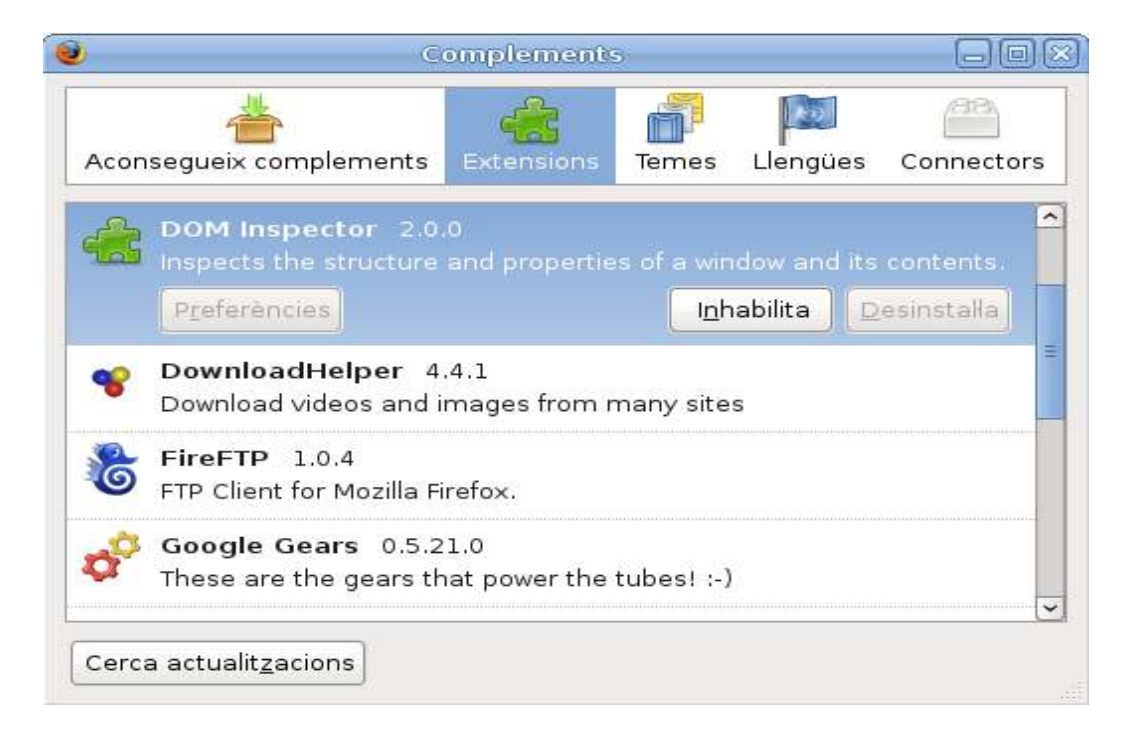

Finestra de complements del Firefox

## **6. ENLLAÇOS RELACIONATS**

[Blogger https://www.blogger.com/start?hl=ca](https://www.blogger.com/start?hl=ca) [Wordpress http://ca.wordpress.com/](http://ca.wordpress.com/) [Thunderbird http://www.mozilla-europe.org/ca/products/thunderbird/](http://www.mozilla-europe.org/ca/products/thunderbird/) [Filezilla http://filezilla-project.org/](http://filezilla-project.org/) [Emule http://www.emule-project.net/home/perl/general.cgi?l=35](http://www.emule-project.net/home/perl/general.cgi?l=35) [MSN Messenger http://webmessenger.msn.com/?mkt=es-es](http://webmessenger.msn.com/?mkt=es-es) [Gtalk http://www.google.com/talk/intl/es/](http://www.google.com/talk/intl/es/) [Bloc.cat http://www.bloc.cat/](http://www.bloc.cat/) [Mesvilaweb http://www.mesvilaweb.cat/](http://www.mesvilaweb.cat/) [La comunitat http://www.lacomunitat.net/](http://www.lacomunitat.net/) [Web per descarregar els diferents navegadors en català](http://www.softcata.org/)  <http://www.softcata.org/> [Guerra dels navegadors \(documental del Discovery Channel\) \(en anglès\)](http://www.youtube.com/watch?v=i1lCaogxCiE) [http://](http://Firefox/) [www.youtube.com/watch?v=i1lCaogxCiE](http://www.youtube.com/watch?v=i1lCaogxCiE) [Firefox http://www.mozilla-europe.org/ca/firefox/](http://www.mozilla-europe.org/ca/firefox/) [Explorer](http://www.microsoft.com/spain/windows/products/winfamily/ie/default.mspx)  <http://www.microsoft.com/spain/windows/products/winfamily/ie/default.mspx> [Complements Firefox](http://www.microsoft.com/spain/windows/products/winfamily/ie/default.mspx) <https://addons.mozilla.org/ca/firefox/>

[Delicious http://delicious.com/](http://delicious.com/)